## **CARA MENJALANKAN PROGRAM**

- 1. Simpan seluruh program disuatu folder dan simpan pada penyimpanan dokumen
- 2. Buka CMD kemudian masuk ke folder tempat penyimpanan dokumen program, dan ketik "py manage.py runserver"

C:\Users\Asus\OneDrive\Dokumen\ikan>py manage.py runserver

3. Masuk ke google chrome

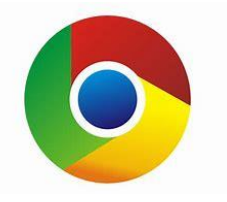

- 4. Ketik<http://localhost:5000/>
- 5. Masuk pada halaman beranda

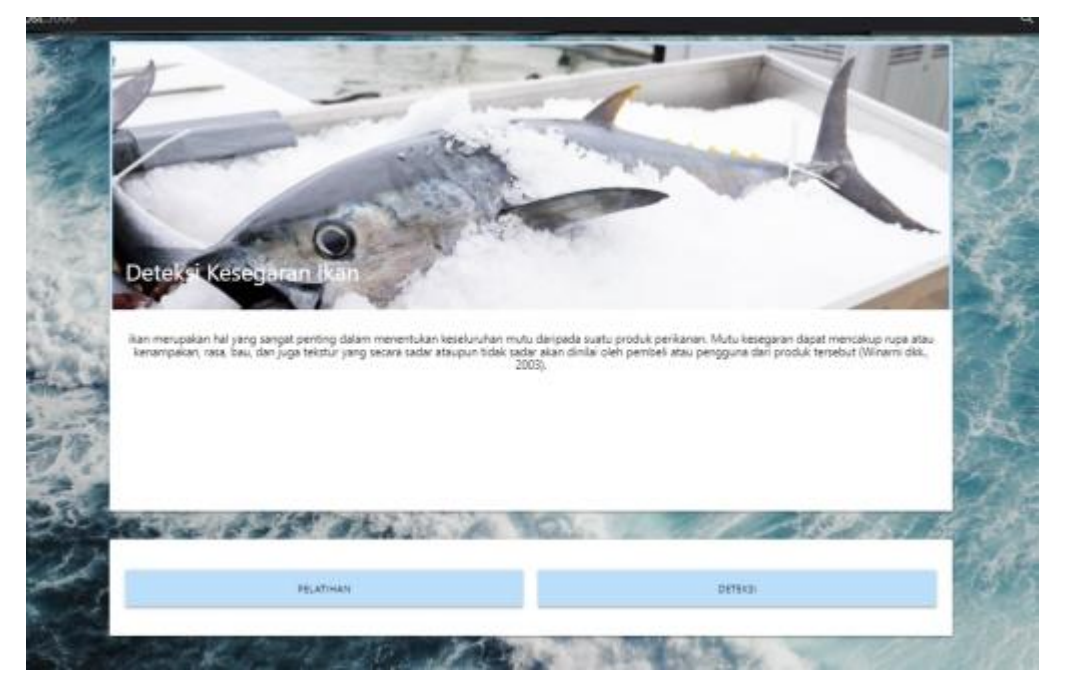

6. Masuk ke menu pelatihan untuk melakukan proses training dataset dan testing dataset

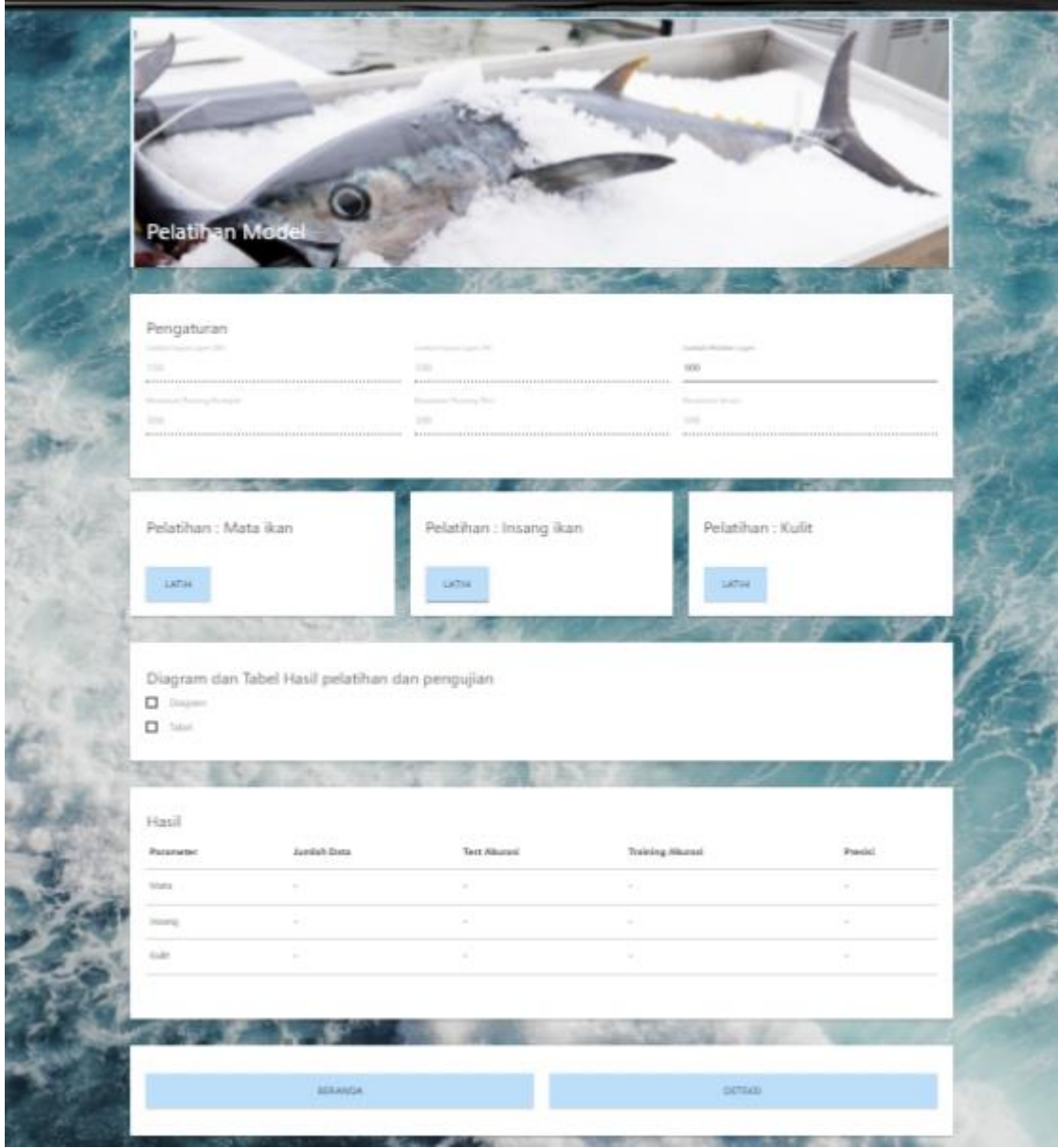

7. Masuk ke menu deteksi untuk melakukan deteksi kesegaran ikan

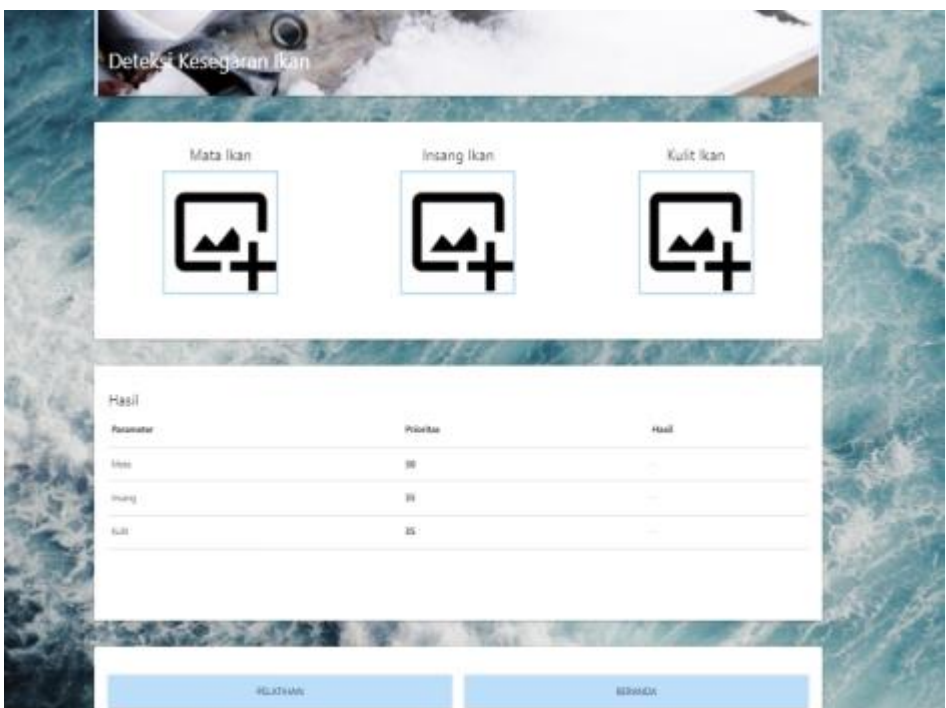

8. Selesai